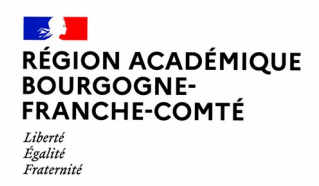

# **IDENTITÉ NUMÉRIQUE ACADÉMIQUE**

## **Initialisation du mot de passe**

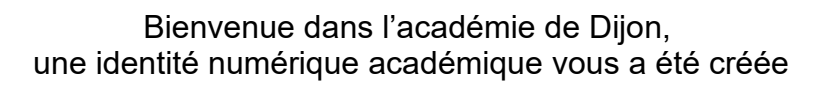

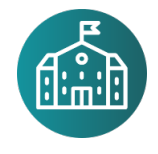

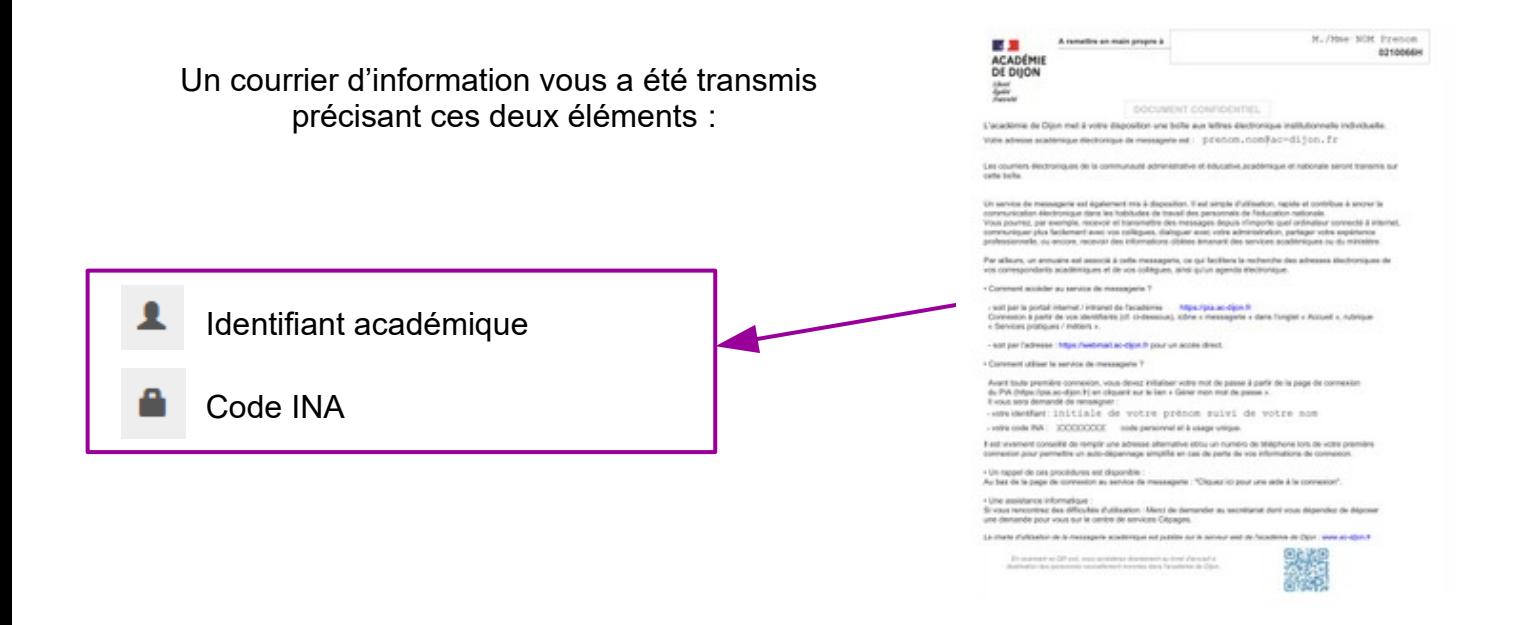

**Avant de pouvoir accéder à l'ensemble de vos outils nationaux et académiques, vous devez en premier lieu initialiser votre mot de passe**

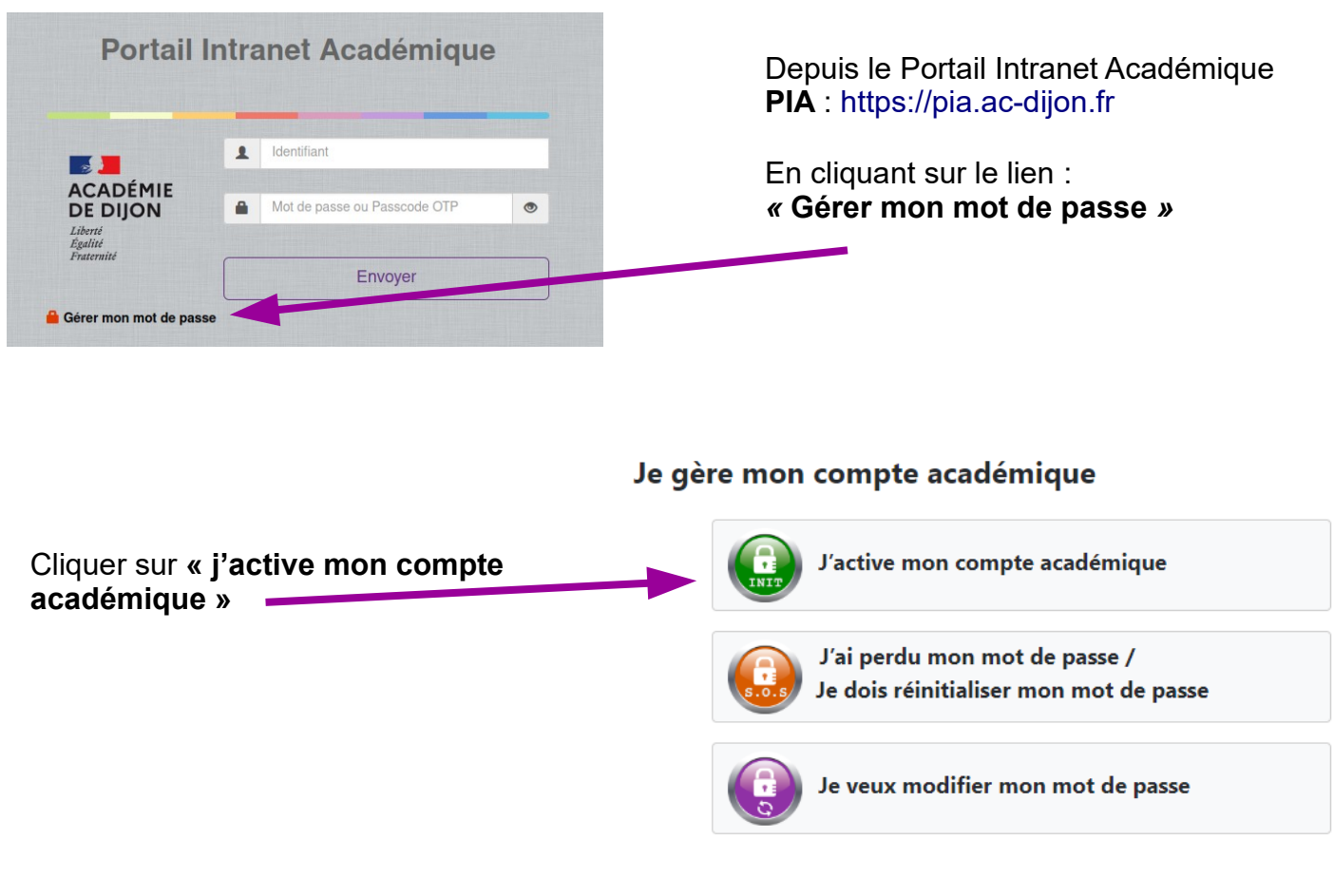

### > Saisissez votre code INA \*

**Saisissez votre code INA \***<br>Votre code INA à usage unique vous est transmis lors de votre prise de poste par votre établissement d'affectation principale.

#### Règles de saisie du mot de passe :

- au moins 12 caractères
- · au moins 1 maiuscule
- · au moins 1 minuscule
- · au moins 1 chiffre
- au moins 1 caractère spécial choisi parmi les caractères suivants & " ' (-\_) = .::! + % ? . / # { [ | \ @ ] } < >
- · pas de lettre accentuée, pas d'espace

Remarque : pour des raisons de sécurité, vous ne pouvez pas utiliser un de vos anciens mot de passe.

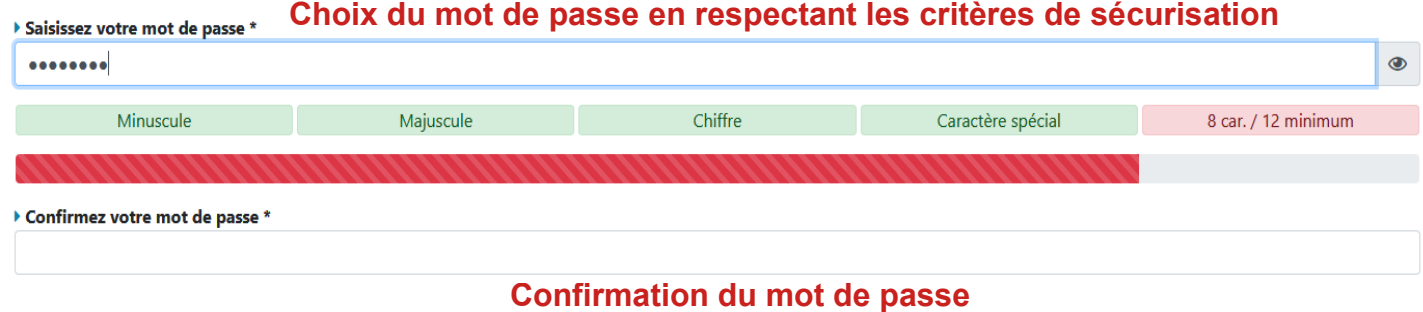

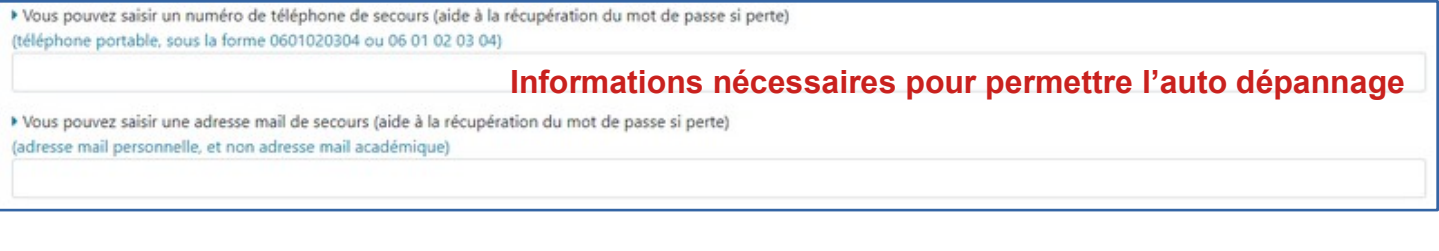

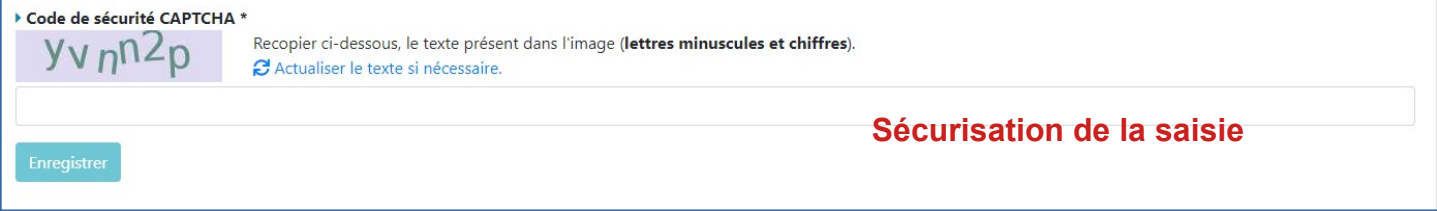

En cas de problème, merci de déposer ou de faire déposer une demande par votre secrétariat sur le centre de services Cépages accessible par le portail intranet académique PIA

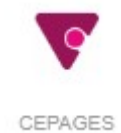